# **Table of Contents**

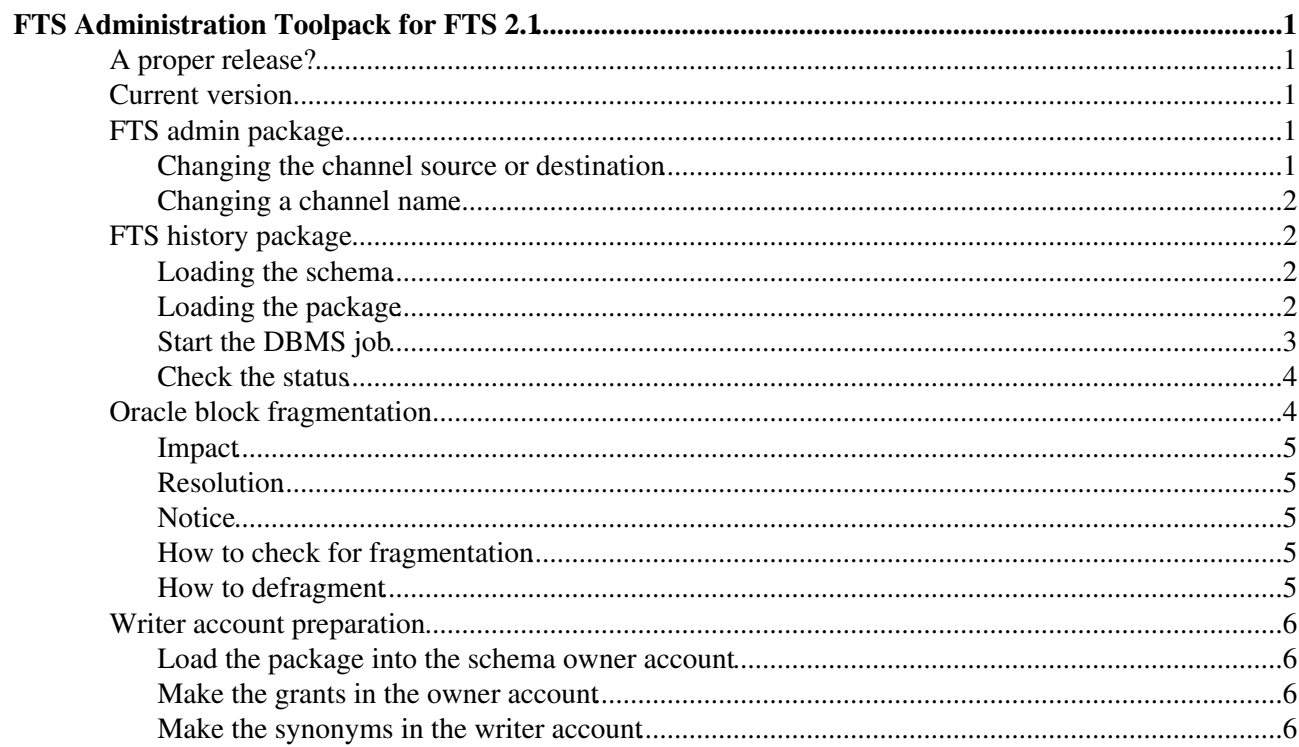

# <span id="page-1-0"></span>**FTS Administration Toolpack for FTS 2.1**

The FTS toolpack consists of a variety of scripts and database procedures to do useful things upon the FTS either the daemons or the backend database.

This is where quick scripts will go until we've had a chance to integrated them nicely into the release. Much of it is not very pretty and much of it will do terrible damage to your database schema if you run it wrongly (requiring a complete re-install). You may wish to ask your DBA to run some of these tools for you.

Some of the tools display messages on the standard output. In order to get them please make sure your dbms\_output package is enable.

execute dbms\_output.enable;

## <span id="page-1-1"></span>**A proper release?**

The toolpack is built in gLite, however not integrated into the release.

It comes in the messy glite-data-transfer-scripts [RPM](http://eticssoft.web.cern.ch/eticssoft/repository/org.glite/org.glite.data.transfer-scripts/2.1.0/noarch/glite-data-transfer-scripts-2.1.0-1.noarch.rpm) .

We have merged the **history** package into FTS 2.2 (to be released), where it will be part of the core schema, so no additional packages will be necessary.

## <span id="page-1-2"></span>**Current version**

Current version is 2.1.0-1 (to match FTS 2.1 major version numbers).

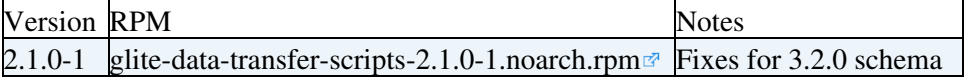

## <span id="page-1-3"></span>**FTS admin package**

This is a PL/SQL package that can be loaded into your database. It consists of two files:

```
/opt/glite/share/glite-data-transfer-scripts/plsql/fts_admin_pack.sql
/opt/glite/share/glite-data-transfer-scripts/plsql/fts_admin_pack_body.sql
```
Load the package into your database on the schema owner account (the account on which your ran the schema install) using the tool of your choice.

### <span id="page-1-4"></span>**Changing the channel source or destination**

To update the channel destination (for example if the GOCDB sitename has changed or if you want to make it upper-case, as recommended), run the fts\_admin\_pack.CHANGE\_CHANNEL\_SOURCE or fts\_admin\_pack.CHANGE\_CHANNEL\_DEST methods, passing the channel name and the new source or destination.

You do not need to stop the agents to make this change.

```
SOL> exec fts admin pack.CHANGE_CHANNEL_DEST('CERN-RANDOM', 'RANDOMT1_NEW_NAME');
```

```
PL/SQL procedure successfully completed.
```
### <span id="page-2-0"></span>**Changing a channel name**

The channel name may be changed using the fts\_admin\_pack.RENAME\_CHANNEL passing the old and new channel names.

This is not a lightweight operation with the current schema.

#### **YOU MUST STOP ALL VO AND TRANSFER AGENTS BEFORE YOU DO THIS**

If you do not stop all agents, it will lock-up your schema (in which case, buy your DBA a coffee...)

```
SQL> exec fts_admin_pack.RENAME_CHANNEL('CERN-RANDOM', 'CERN-NEWRANDOM');
```
PL/SQL procedure successfully completed.

The channel name is used as a key in the job table and updating this may take a long time (like several hours if you have many jobs in the table).

## <span id="page-2-1"></span>**FTS history package**

\* Check carefully the history package with schema 3.2.0! \*

The purpose of the history package is to move old jobs (jobs in terminal state, X days old) to a history table.

This will prevent any part of the FTS from indexing over those jobs while maintaining the data for audit requirements. This is important at high transfer rates since making the database trawl through hundreds of thousands of jobs just to find the few ones which are currently running leads to peformance problems. N.B. AFTER A JOB HAS BEEN MOVED, YOU CANNOT QUERY ITS STATUS BY ANYTHING EXCEPT DIRECT SQL COMMANDS (THE FTS WEB-SERVICE WILL NOT SEE IT).

N.B. This is (still) a work-around. A better solution is being investigated making use of Oracle partioning. The work is in progress for this - in particular, the 3.1.0 schema now has a partitioning key (timestamp) which is put onto each entry by a trigger when the associated job enters a terminal state.

### <span id="page-2-2"></span>**Loading the schema**

Load the history schema into the database. The schema is essentially the same as the  $t_{j}$  ob,  $t_{f}$  file and t\_transfer tables. This should be loaded onto the schema owner account.

From SQL/Plus:

SOL> @/opt/glite/share/glite-data-transfer-scripts/plsgl/create\_fts\_history\_tables.sgl

### <span id="page-2-3"></span>**Loading the package**

This describes how to load PL/SQL packages into the database using the SQL/Plus tool.

You should ask your DBA if you have any problems with this; they may have an alternative mechanism for using user packages. You may need some permissions to be set on your FTS account.

A package generally has two components, the header and the body. The header should be loaded first. Load directly using SQL/Plus:

#### FtsAdminTools21 < LCG < TWiki

SQL> @/opt/glite/share/glite-data-transfer-scripts/plsql/fts\_history\_pack.sql

SQL> @/opt/glite/share/glite-data-transfer-scripts/plsql/fts\_history\_pack\_body.sql

#### The package may be queried:

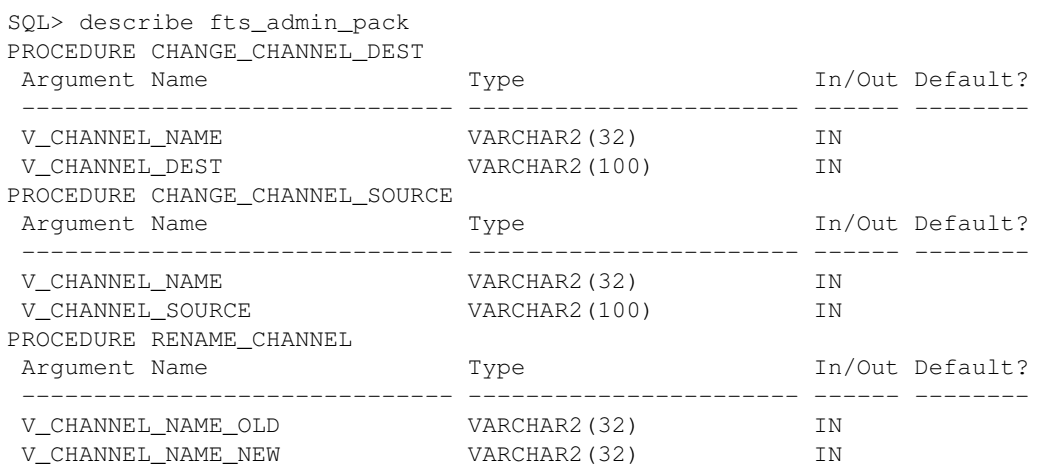

and procedure methods may be called:

SQL> exec fts\_admin\_pack.CHANGE\_CHANNEL\_DEST('RANDOM-RANDOM', 'T1SITE\_NEWNAME');

PL/SQL procedure successfully completed.

### <span id="page-3-0"></span>**Start the DBMS job**

You need to have DB permissions on the FTS account to run DBMS jobs (essentially a database cron task).

It will move jobs in a terminal state that have a submit time over 7 days old. The job runs, by default every 10 minutes, moving 100 jobs and their contents at a time.

#### **REMEMBER - AFTER A JOB HAS BEEN MOVED, YOU CANNOT QUERY ITS STATUS BY ANYTHING EXCEPT DIRECT SQL COMMANDS (THE FTS WEB-SERVICE WILL NOT SEE IT).**

SQL> exec fts\_history.submit\_job;

PL/SQL procedure successfully completed.

Check the job is there using your user ID:

SQL> select job, next\_date, next\_sec from user\_jobs where user='LCG\_FTS\_STRESSTEST2';

 JOB NEXT\_DATE NEXT\_SEC ---------- --------- -------- 82 04-JUL-06 16:00:24

Start the job for the first time (this is often needed) and check that there is no error code reported in the logging table. Use the job id you got back from hte user jobs table:

SQL> exec dbms\_job.run(82); PL/SQL procedure successfully completed. SQL> select ERRCODE, JOBS, FILES from T\_HISTORY\_LOG; ERRCODE JOBS FILES

#### Loading the package 3

---------- ---------- ---------- 100 217

The numbers refer to the number of jobs and files that were moved to the history table on this job run. There will be an entry each time the job runs. Any error codes are reported here.

#### To stop the DBMS job, run:

SQL> exec fts\_history.STOP\_JOB; PL/SQL procedure successfully completed.  $SQL>$  select  $*$  from user jobs where job = 82; no rows selected

### <span id="page-4-0"></span>**Check the status**

Every time the job runs, the number of entries in  $t_{\text{-job}}$  should reduce by approx. 100, provided you have that many entries that are more than 7 days old in a final job state. The number of entries in  $t_{job\_history}$ should increase by the corresponding number.

The same can be said for  $t_f$ ile /  $t_f$ ile\_history and  $t_f$  transfer /  $t_f$  transfer\_history, although the number of entries moved will depend on the content and performance of the jobs.

```
SQL> select count(*) from t_job;
  COUNT(*)
----------
       12223
SQL> select count(*) from t_job_history;
  COUNT(*)
----------
        100
\dots wait a while (> 10 minutes) \dotsSQL> select count(*) from t_job;
  COUNT(*)
 ----------
        12123
SQL> select count(*) from t_job_history;
   COUNT(*)
----------
        200
```
## <span id="page-4-1"></span>**Oracle block fragmentation**

Fragmentation has been noted on the DB blocks when using the history package.

### <span id="page-5-0"></span>**Impact**

- Standard service operation is not affected (since FTS uses indices to find the blocks).
- The table takes up more space than it should (since the fragmented blocks have a large unused portion).
- Schema upgrades (in particular new index builds) take much longer than they should, since they require a full table scan which requires reading all the blocks into the DB buffer cache.

## <span id="page-5-1"></span>**Resolution**

• Before schema upgrade, the tables can be defragmented. The actual cause of the fragmentation is being understood with Oracle support.

## <span id="page-5-2"></span>**Notice**

Please do this in collaboration with your DBA. It is likely that most of these operations will require DBA priviliges.

**Please do this in collaboration with the WLCG 3D project. Any question should be sumitted to grid-service-databases@cern.ch.**

## <span id="page-5-3"></span>**How to check for fragmentation**

Check if any table is highly fragmented  $($ >60%)

```
select a.owner, table_name, mb_used, mb_allocated,
round(100-((mb_used*100)/mb_allocated)) PCT_FRAGMENTED from 
   (select round((num_rows * avg_row_len)/1024/1024) MB_used, table_name, owner from dba_tables) a, 
   (select round(sum(bytes)/1024/1024) MB_allocated, segment_name, 
      owner from dba_segments group by segment_name, owner) b
    where a.table_name=b.segment_name 
      and a.owner=b.owner and mb_allocated>100 and a.owner not in 'SYS'
    order by 5 desc, 4 desc;
```
the likely candidates for high levels of fragmentation are  $t_f$  file,  $t_f$  job and  $t_f$  transfer.

## <span id="page-5-4"></span>**How to defragment**

#### **Check with grid-service-databases@cern.ch first!**

Notes:

- 1. Stop all daemons from accessing the database
- 2. The SHRINK procedure requires ASSM tablespaces
- 3. You will need to drop the timestamp function-based indices and recreate them afterwards

Basic procedure per table you want to fragment:

- 1. Activate row movement on this table: alter table OWNER. TABLE\_NAME\_enable\_row\_movement;
- 2. Shrink it: alter table OWNER.TABLE\_NAME shrink space;
- 3. Re-gather stats: exec dbms\_stats.gather\_table\_stats('OWNER','TABLE\_NAME');

See [FtsRelease20TableFragmentationCern](https://twiki.cern.ch/twiki/bin/view/LCG/FtsRelease20TableFragmentationCern) for CERN procedure.

 $\Box$  Show writer account package  $\Box$  Hide writer account package

## <span id="page-6-0"></span>**Writer account preparation**

This step is for the CERN Oracle RAC databases and is only relevant for CERN's writer account setup.

See your DBA about your site's DB account setup.

#### **THIS NEEDS TO BE DONE ON EVERY SCHEMA CHANGE**

### <span id="page-6-1"></span>**Load the package into the schema owner account**

Load the writer account package from sqlplus into the schema OWNER.

```
sqlplus username/passwd@"connectstring" < /opt/glite/share/glite-data-transfer-scripts/plsql/fts_
sqlplus username/passwd@"connectstring" </opt/glite/share/glite-data-transfer-scripts/plsql/fts_w
```
### <span id="page-6-2"></span>**Make the grants in the owner account**

Run this from sqlplus on the schema OWNER account. It will make the necessary grants to the specified writer account.

exec fts\_writer\_account.make\_grants('lcg\_fts\_prod\_w');

### <span id="page-6-3"></span>**Make the synonyms in the writer account**

Run this from sqlplus on the schema WRITER account. It will make the necessary synonyms to the schema objects in the specified owner account. Note you must prefix the package call with the name of the owner account (since this is who the package whose function your are calling belongs to).

exec lcg\_fts\_prod.fts\_writer\_account.make\_synonyms('lcg\_fts\_prod');

Last edit: [UnknownUser](https://twiki.cern.ch/twiki/bin/view/Main/UnknownUser) on 2010-02-25 - 17:45 Number of topics: 1

This topic: LCG > FtsAdminTools21 Topic revision: r5 - 2010-02-25 - unknown

**OPETL** Copyright &© 2008-2019 by the contributing authors. All material on this **T**TWiki collaboration platform is the property of the contributing authors. Ideas, requests, problems regarding TWiki? [Send feedback](https://cern.service-now.com/service-portal/search.do?q=twiki)